[Home](https://www.cu.edu/) > Modify or Delete a Salesforce Campaign

### [Modify or Delete a Salesforce Campaign](https://www.cu.edu/blog/ecomm-wiki/modify-or-delete-salesforce-campaign) [1]

November 5, 2019 by [jennifer.mortensen](https://www.cu.edu/blog/ecomm-wiki/author/13789) [2]

Modifying a Salesforce Campaign | Deleting a Salesforce Campaign

Modifying a Salesforce Campaign

Follow the steps below to modify an existing Salesforce campaign.

1. Locate the campaign you want to modify and open it.

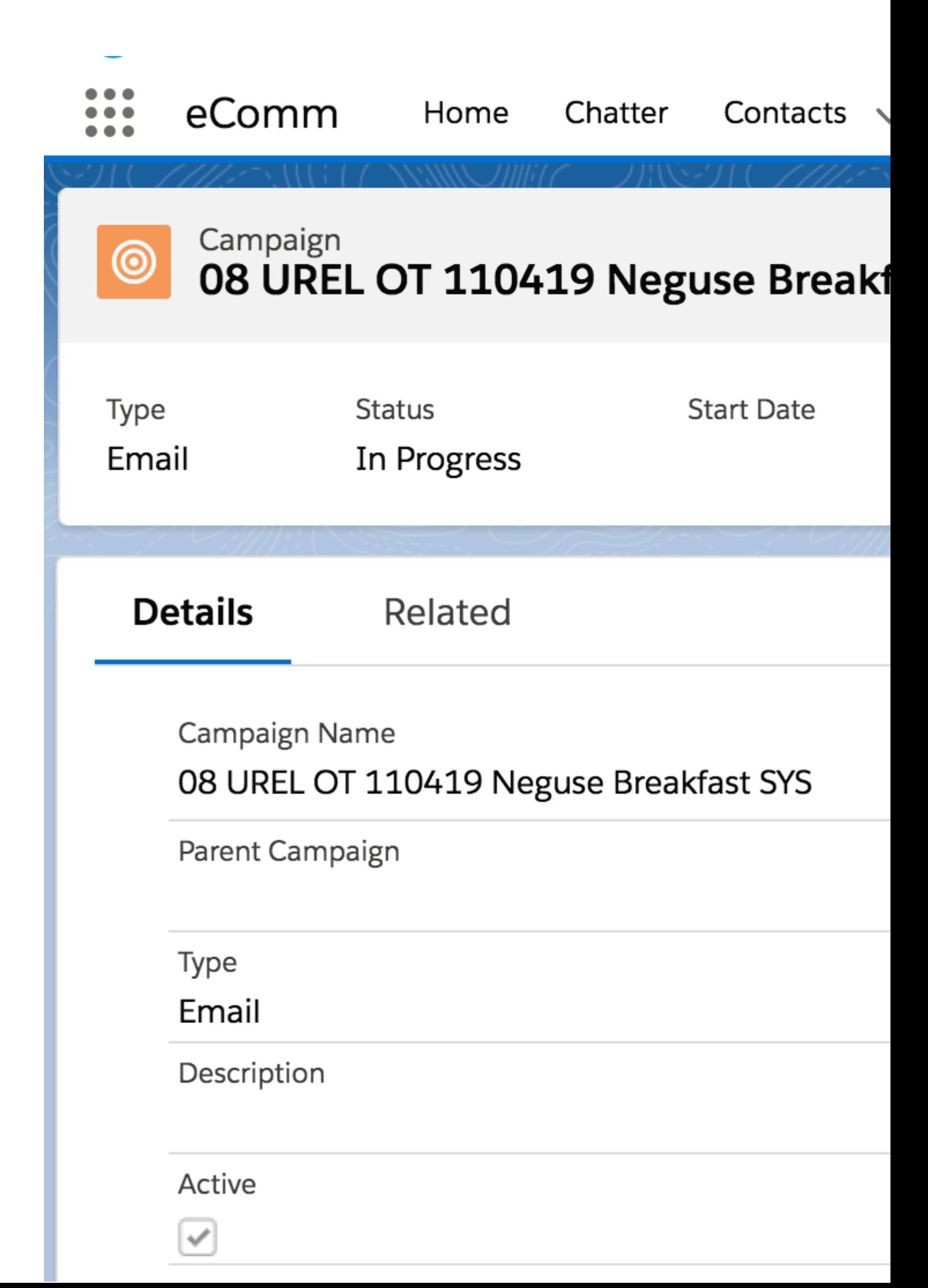

2. Click **Edit** in the upper right corner to edit your campaign.

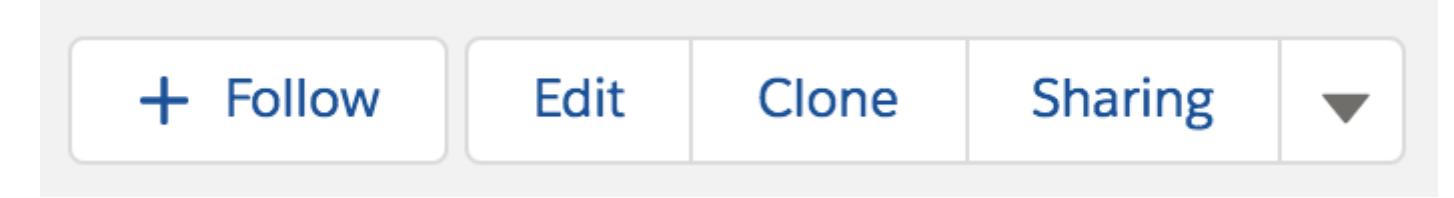

3. Make your desired **changes**, and click **Save** when finished.

# Edit 08 UREL OT

\* Campaign Name

08 UREL OT 110419 Neguse Breakfast SYS

Parent Campaign

Search Campaigns...

\*Type

Email

Description

Active

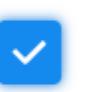

## **Campaign Details**

**Contacts in Campaign** 

### **Deleting a Salesforce Campaign**

Follow the steps below to delete an existing Salesforce campaign.

1. **Locate** the campaign you want to modify and **open** it.

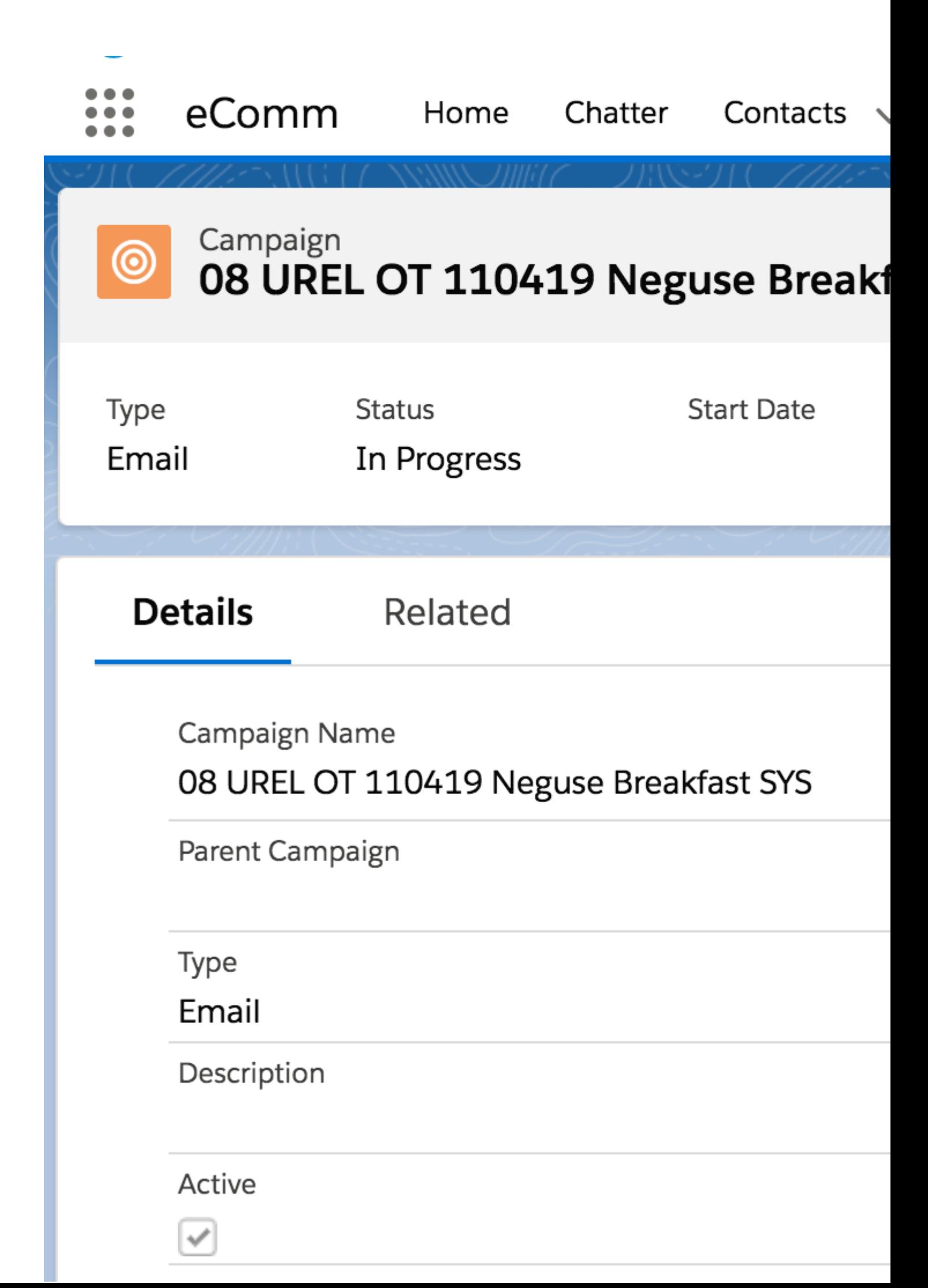

2. Click on the arrow in the upper right corner to open expanded menu options, and then click Delete.

3. Salesforce will confirm that you want to delete your campaign; confirm before proceeding.

#### Related Content

- $\bullet$  [What is the difference between a campaign and a report?](https://www.cu.edu/blog/ecomm-wiki/salesforce-campaign-vs-salesforce-report) [3]
- $\bullet$  [How are campaigns connected to reports?](https://www.cu.edu/blog/ecomm-wiki/salesforce-campaign-vs-salesforce-report)  $[3]$
- [Why do campaigns have such complicated names?](https://www.cu.edu/blog/ecomm-wiki/naming-conventions) [4]
- $\bullet$  [How do I create a Salesforce campaign?](https://www.cu.edu/blog/ecomm-wiki/create-salesforce-campaign-and-add-campaign-members) [5]
- [How do I add an individual contact to a Salesforce campaign?](https://www.cu.edu/blog/ecomm-wiki/create-salesforce-campaign-and-add-campaign-members) [5]
- $\bullet$  [How do I add contacts to a Salesforce campaign in bulk?](https://www.cu.edu/blog/ecomm-wiki/using-salesforce-apsona) [6]
- [Why can't I see a certain campaign?](https://www.cu.edu/blog/ecomm-wiki/salesforce-visibility-and-sharing)  $[7]$
- $\bullet$  [How do I share a campaign with another user?](https://www.cu.edu/blog/ecomm-wiki/salesforce-visibility-and-sharing)  $\overline{p}$
- $\bullet$  [How do I share a campaign with a public group?](https://www.cu.edu/blog/ecomm-wiki/salesforce-visibility-and-sharing)  $[7]$

Display Title: Modify or Delete a Salesforce Campaign Send email when Published: Yes

Source URL: <https://www.cu.edu/blog/ecomm-wiki/modify-or-delete-salesforce-campaign>

Links

[\[1\] https://www.cu.edu/blog/ecomm-wiki/modify-or-delete-salesforce-campaign](https://www.cu.edu/blog/ecomm-wiki/modify-or-delete-salesforce-campaign)

[\[2\] https://www.cu.edu/blog/ecomm-wiki/author/13789](https://www.cu.edu/blog/ecomm-wiki/author/13789) [\[3\] https://www.cu.edu/blog/ecomm-wiki/salesforce-](https://www.cu.edu/blog/ecomm-wiki/salesforce-campaign-vs-salesforce-report)

[campaign-vs-salesforce-report](https://www.cu.edu/blog/ecomm-wiki/salesforce-campaign-vs-salesforce-report) [\[4\] https://www.cu.edu/blog/ecomm-wiki/naming-conventions](https://www.cu.edu/blog/ecomm-wiki/naming-conventions)

[\[5\] https://www.cu.edu/blog/ecomm-wiki/create-salesforce-campaign-and-add-campaign-members](https://www.cu.edu/blog/ecomm-wiki/create-salesforce-campaign-and-add-campaign-members)

[\[6\] https://www.cu.edu/blog/ecomm-wiki/using-salesforce-apsona](https://www.cu.edu/blog/ecomm-wiki/using-salesforce-apsona) [\[7\] https://www.cu.edu/blog/ecomm](https://www.cu.edu/blog/ecomm-wiki/salesforce-visibility-and-sharing)[wiki/salesforce-visibility-and-sharing](https://www.cu.edu/blog/ecomm-wiki/salesforce-visibility-and-sharing)